## **IDPS DIGI Day - Sunday 20<sup>th</sup> November**

## Today Roy will be introducing us to Luminosity Masks and Actions.

## "What are Luminosity Masks" I can hear you asking!

Well at the most fundamental level, luminosity masks are a selection tool. They allow us to make advanced selections based on how bright or dark an area is. While this doesn't sound very exciting, the flexibility these advanced selections give us is incredible.

From exposure blending to fine contrast adjustments, luminosity masks are one of the most powerful set of tools available to photographers in Photoshop. Throughout photography worldwide, we can see amazing image after amazing image created using luminosity masks. Yet, very few photographers know what luminosity masks are and how they can transform their imagery.

Luminosity masks are basically selections of different light values, allowing you to select different ranges of exposure in Photoshop. Very similar to how HDR software selects and blends exposures, luminosity masks do the same but manually, giving you much more creative control. Think of a sunset with a well-exposed foreground but the sky is blown out. Having two images where one is exposed incamera for the foreground and another that is exposed for the sky, using luminosity masks allows you to select the overexposed sky and mask in the image with the correctly exposed sky leaving you with a well-balanced and impactful image.

Here are a couple of before and after shots, which have been taken from an e-book that Roy has, where luminosity masks have been used as part of a process when creating a monochrome image plus one further example obtained from the internet where a luminosity mask has been used in the blending together of two separate images in order to create the final, beautifully toned end result.

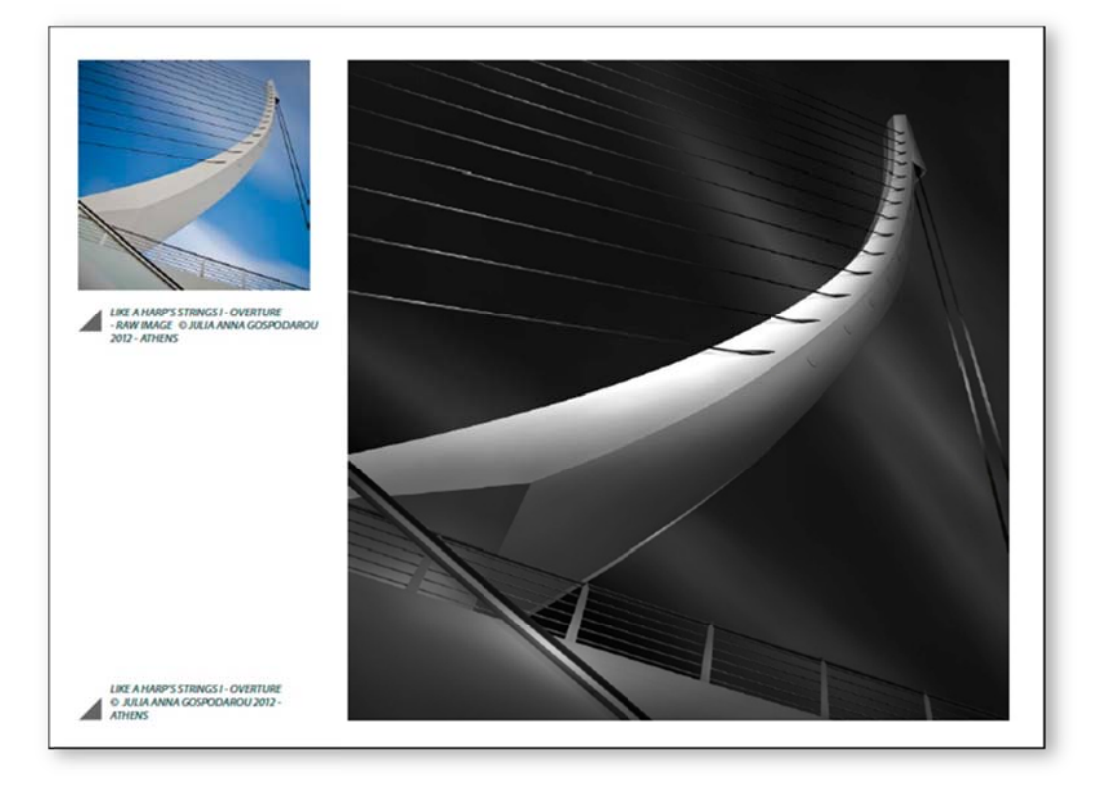

## THE RULE OF GRAYS THE 10 MONOCHROMATIC COMMANDMENTS FOR GOOD BLACK **AND WHITE PHOTOGRAPHY**

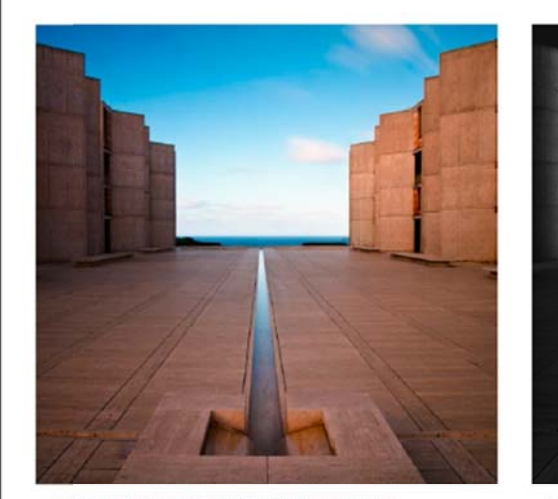

SALK INSTITUTE LA JOLLA, CALIFORNIA- ORIGINAL COLOR VERSION

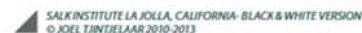

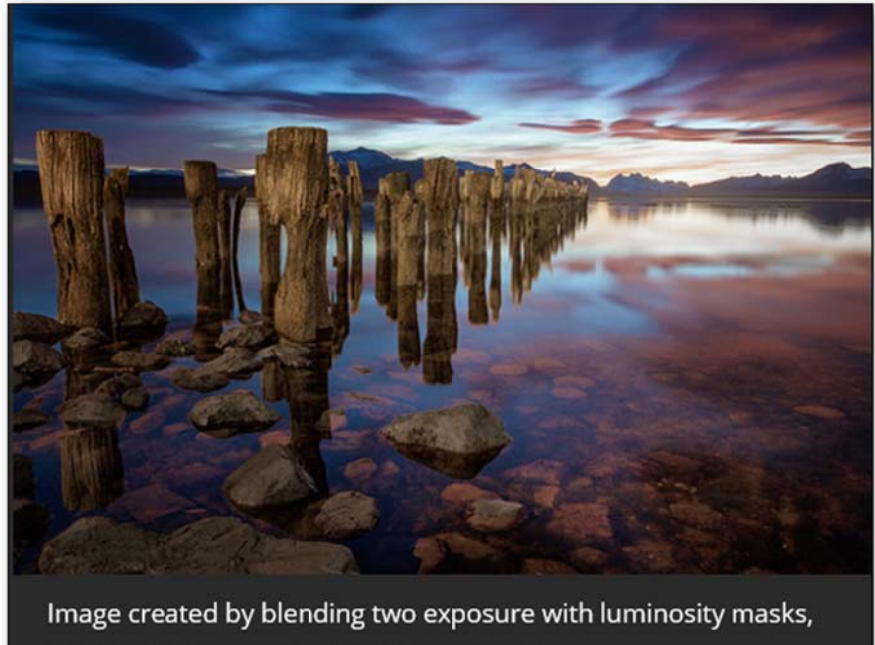

one for the sky and one for the foreground.

The talk and demonstration on Luminosity Masks will be followed by that introducing you to Actions, which are a powerful way to create and automate tasks at the simple click of a button. One such action that will be demonstrated is that of creating a Luminosity Mask action, which when played will lay at your disposal that you have leant earlier. Having done so you can then tweak your image to professionally create the look and feel you wish.

A crib-sheet handout will be made available after this DIGI Day for you to download off the IDPS website although it will still be useful to bring a notepad and pen so that you might make your own notes to supplement the crib-sheet.